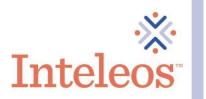

Sort by: Most Popular 👻

# How To Share Your Digital Badge On Twitter

- 1. Sign into your <u>Twitter account</u>.
- 2. Sign in to your <u>Credly account</u> and click on one of your badges on the home screen.

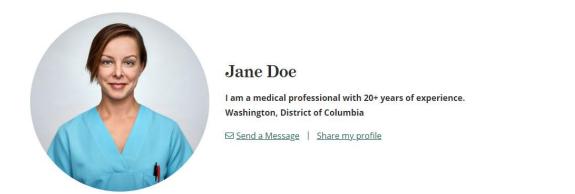

2 badges

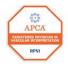

Registered Physician in Vascular Interpretation (RPVI) Inteleos

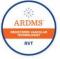

Registered Vascular Technologist (RVT) Inteleos

Badges

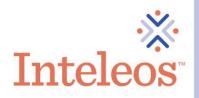

3. Once you click the badge you want to share, you will be navigated to the description page for your badge. Click the **Share** button in the upper right-hand corner.

This badge was issued to Jane Smith on 31 March 2021.

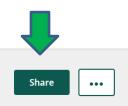

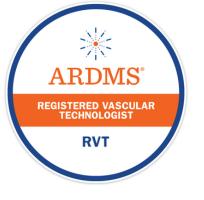

Type: Certification

## Registered Vascular Technologist (RVT)

#### Issued by Inteleos

The Registered Vascular Technologist (RVT) certification raises the standard of vascular ultrasound practice worldwide and promotes best practices for enhanced patient safety. It is designed to certify medical professionals in the vascular ultrasound field. By earning the RVT certification, healthcare professionals gain a critical edge in promoting public safety in vascular ultrasound.

#### Skills

| American Registry For Diagnostic Medica | Patient Care And Safety |                    |  |  |
|-----------------------------------------|-------------------------|--------------------|--|--|
| Quality Assurance In Vascular Imaging   | Registered Vascular 1   | Fechnologist (RVT) |  |  |

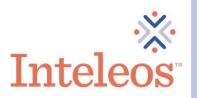

4. You will then be navigated to Share Your Badge Page. From here click on the Twitter icon.

## Share your badge.

Broadcast your achievement to friends and colleagues to get the recognition you deserve.

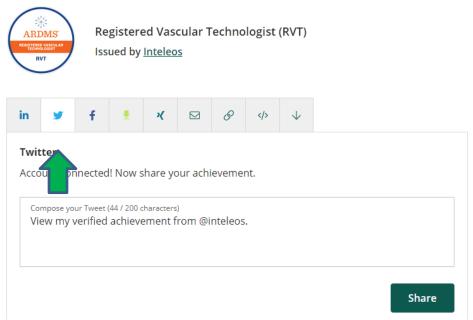

- 5. You will be asked to authorize Credly to post on your Twitter profile. Allow Credly access. Now your account will be linked to Credly.
- 6. Click the Share button.

### Share your badge.

Broadcast your achievement to friends and colleagues to get the recognition you deserve.

| REGISTERE | DMS<br>DMS<br>Pridosy<br>NVT             |          | gistere<br>ued by |           |    | ſechno | ologist | (RVT)        |  |       |  |
|-----------|------------------------------------------|----------|-------------------|-----------|----|--------|---------|--------------|--|-------|--|
| in        | <b>y</b>                                 | f        | *                 | ×         |    | 8      |         | $\checkmark$ |  |       |  |
| Co        | tter<br>ount cor<br>mpose you<br>ew my v | ur Tweet | (44 / 200 c       | haracters | ;) |        |         |              |  |       |  |
|           |                                          |          |                   |           |    |        |         |              |  | Share |  |

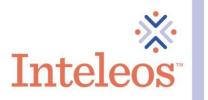

7. Your digital badge will then be shared on within your Twitter timeline.

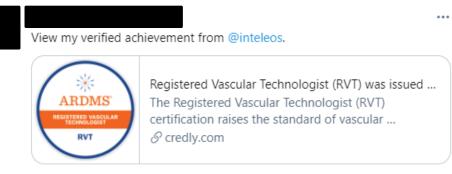